# **5.6 AOUT4-U10. Модуль аналогового вывода.**

Модуль предназначен для воспроизведения аналогового сигнала по четырем каналам с общим проводом в диапазоне 0 – 10 В. Условия применения соответствуют общему описанию (см. п. 1.2). Габаритные и установочные размеры приведены в п. 5.6. Ширина составляет 1/2 ширины стандартного модуля.

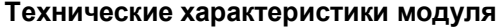

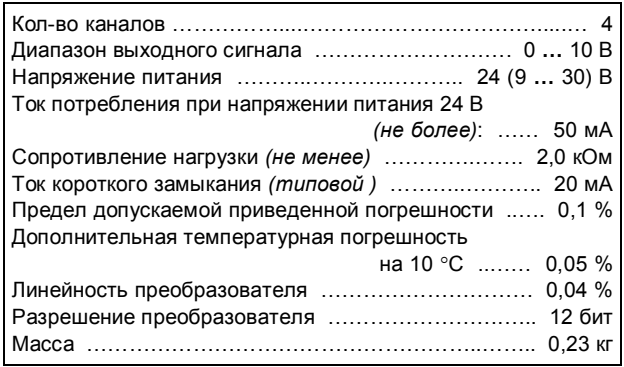

#### **Клеммник внешних сигналов**

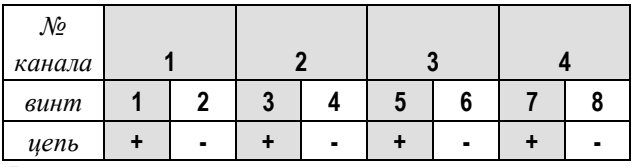

Выходные сигналы подключаются к разъемному клеммнику по двухпроводной схеме с учетом полярности. Клеммы «-» объединены в модуле.

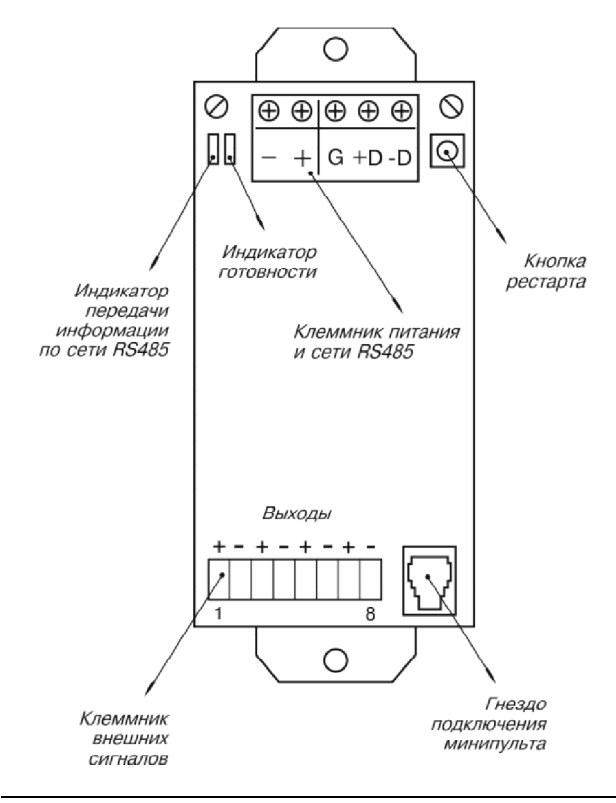

## **Мини-пульт**

**Главный экран** отображает имя модуля и его модификацию:

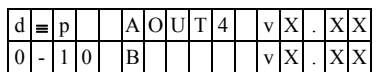

**Прикладных экранов** в модуле два:

- **-** экран отображения состояния аналогового выхода;
	- **-** экран отображения скорости изменения аналогового выхода.

*Экран отображения состояния аналогового выхода* представляет в верхней строке уставку значения выхода, а в нижней строке - текущее значение выхода. Перебор каналов осуществляется кнопками «1)» и «».

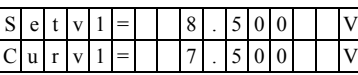

При ошибках вместо численного значения канала выводится аббревиатура состояния канала.

Список аббревиатур возможных состояний выхода:

- **-** *CalibErr* ошибка калибровки канала \*; **-** *DefineEr* - ошибка описания канала \*;
- \*\*\*\*\*\*\*\*\*\*\*\*\*\*\*\*\*\*\*\*\*\*\*\* - модуль требует ремонта или поверки.

Модуль позволяет производить ручную установку (коррекцию) аналогового выхода в двух режимах: *ступенчатого* изменения и *редактирования* уставки. Для ручной установки выхода требуется войти в режим коррекции, нажав <Enter>.

После входа в режим ручного управления выходом, в режиме ступенчатого изменения уставки, кнопками « <= » и « = » выбирается необходимая степень изменения (позиция цифры в числе), а кнопками « $\mathbb{I}$ » и «» осуществляется увеличение или уменьшение числа на выбранную степень (10 / 1 / 0.1 / 0.01 и т.д.). Отслеживание уставки выполняется модулем немедленно, после каждого нажатия кнопок « $\mathbb{N}$ » или « $\mathbb{U}$ ».

Для входа в режим *редактирования* уставки необходимо нажать кнопку <Enter>, находясь в режиме ступенчатого изменения уставки.

После редактирования – нажать <Enter> для выдачи значения на аналоговый выход.

*Экран отображения скорости изменения аналогового выхода* представляет величину скорости изменения выходного сигнала в единицах измерения физической величины в секунду:

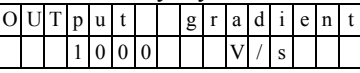

### **Параметры конфигурации**

При описании модуля в конфигураторе его следует указывать как «AOUT4». В конфигурации модуля следует указать предел изменения выходной величины за секунду.

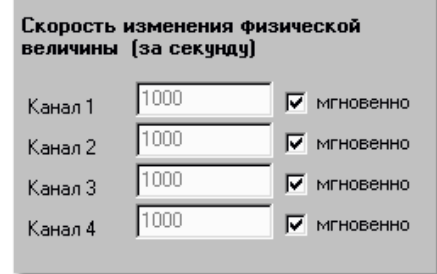

#### **Текущие параметры**

Модуль поддерживает 4 параметра типа «выходной аналог» (AO.1 – AO.4) и 4 параметра «входной аналог» (AI.1 – AI.4). Выходные аналоги транслируются на выходы модуля. Входные - отображают реальное состояние выходов.